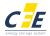

## SD Box Instruction manual

Applicable product mode: CFE-2400,CFE-5100,CFE-5100S

Thank you for purchasing our product. Please read this manual carefully before using it, and operate it strictly in accordance with the product manual. After reading it, please keep it in a safe place for future reference.

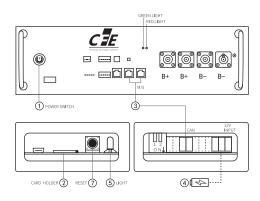

- Press and hold the Battery power button for 3-5 seconds to turn the battery on, after 30 seconds, the relay is closed;
- 2. Put the upurade firmware in the root folder of the SD card, than insert it into the card holder;
- 3. Plug one end of the CAN cable into the Battery M/S port(either of the two) and the other end into the SD box, plug the 12V input power cord into the SD box;
- 4. Plug the USB port of the power cable into the power supply device such as computer/charger/ powerbank, upgrade starts automatically, 3 seconds later the green light on the SD Box keep flashing indicates the upgrade is processing:
- After about 3 minutes, the red light on the SD box Keeps flashing, and the battery turns off automatically, indicating that the upgrade was successful.
- 6. Wait for 30 S, turn the battery on, the battlery is ready for use;
- 7. If the light been falshing for more than 5 mins, but the battery didn't turn off; please check the connection of the cables and the firmware in the SD card, if all fine, press and hold the reset switch for 5 seconds or replug the power supply to start the upgrade again

CF Energy Co., Ltd.
A world-class manufacturer of lithium-ion power batteries and energy storage systems.

Focus on promoting sustainable environmental protection development commitments, and make

active efforts and contributions to achieve carbon neutrality.

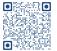

Company Address: Intelligent Manufacturing Base, Xianyang, Shaanxi, PRC, Tel: (+86) 029-38367888

Scan the OR code to view the operation video